# **Software**<sup>46</sup>

### **Entire Connection**

**Application Programming Interface**

Version 4.5.2

April 2009

# **Entire Connection**

This document applies to Entire Connection Version 4.5.2 and to all subsequent releases.

Specifications contained herein are subject to change and these changes will be reported in subsequent release notes or new editions.

Copyright © Software AG 1984-2009. All rights reserved.

The name Software AG, webMethods and all Software AG product names are either trademarks or registered trademarks of Software AG and/or Software AG USA, Inc. Other company and product names mentioned herein may be trademarks of their respective owners.

### **Table of Contents**

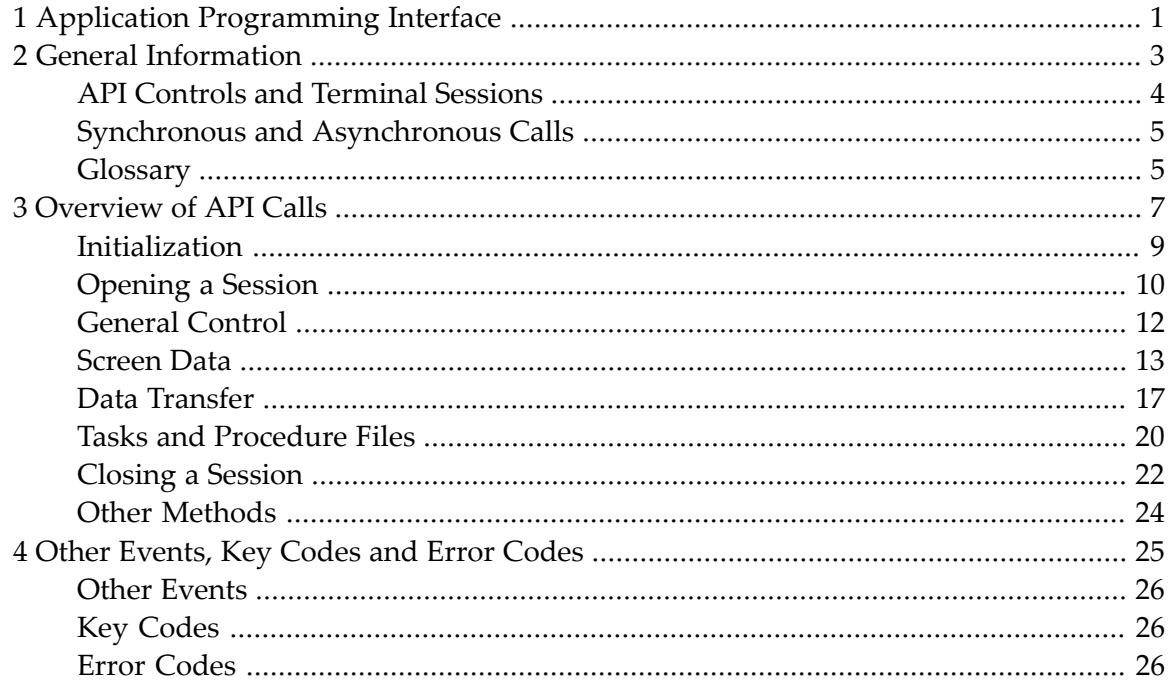

## <span id="page-4-0"></span>**1 Application Programming Interface**

Using the application programming interface (API), you can invoke Entire Connection functions directly from a program. An ActiveX control provides a common interface for development with Visual Basic .NET, C++ and C#.

This section provides the following information:

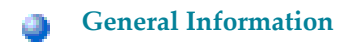

**[Overview](#page-10-0) of API Calls**

**Other [Events,](#page-28-0) Key Codes and Error Codes**

It is assumed that you are familiar with ActiveX controls (with Visual Basic .NET, C++ or C#) and Entire Connection.

This description should be read in conjunction with the sample code which is provided on the Entire Connection CD-ROM. The sample code can be found in the *Windows\API* folder of the CD-ROM.

### <span id="page-6-0"></span> $\overline{2}$ **General Information**

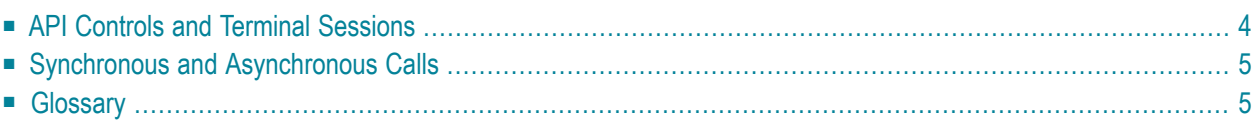

### <span id="page-7-0"></span>**API Controls and Terminal Sessions**

Each ActiveX can support a single Entire Connection terminal. Therefore, a single application can work with as many terminal sessions as it wishes by having many controls active at one time.

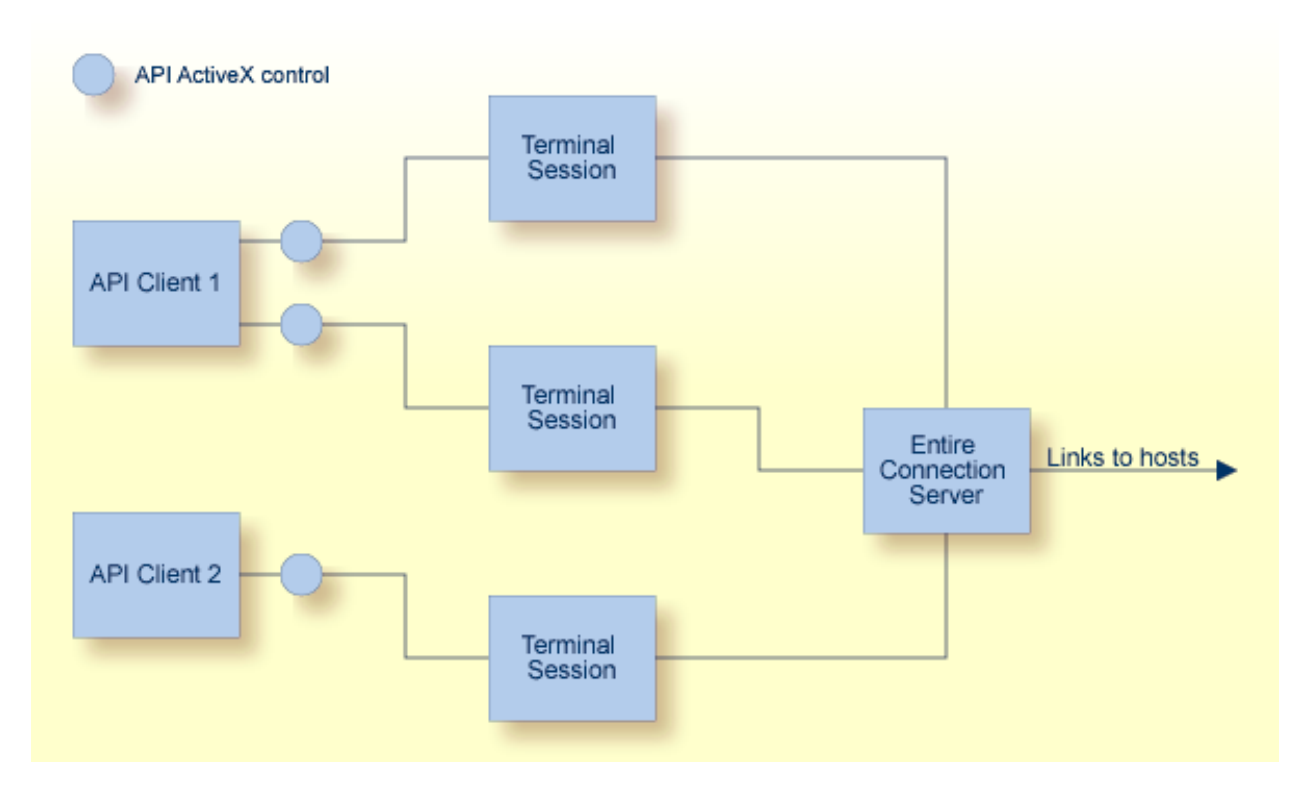

Each API control can link to an existing terminal session or create a new terminal session. Each terminal session can have one API control attached at any one time, the only exception being a terminal running in unattended mode when attaching is not allowed. It is also impossible to set an API-controlled terminal to unattended mode.

When a terminal session is in API mode, it is usually hidden to prevent user input. If the API makes the terminal visible, the user has full control of the terminal, including executing procedure files and closing down the terminal session. All data transfer operations and procedure files will still remain under the control of the API client.

### <span id="page-8-0"></span>**Synchronous and Asynchronous Calls**

Synchronous (blocking) and asynchronous (non-blocking) calls are available in Visual Basic .NET, C++ and C#. At design time, you decide which of these two modes is appropriate.

If the control is set to asynchronous mode, nearly all API calls will return immediately with an appropriate return code. The main exceptions to this are the functions used for initialization and closing down a terminal session. These functions will always block regardless of the mode selected.

When the API is running asynchronously and a command completes, the control will fire a completion event. The parameters for this event contain the completion code from the call and any data requested.

The descriptions in the *[Overview](#page-10-0) of API Calls* indicate when a call is only available synchronously. In all other cases, a completion event will be fired, for example LogonEntireConnection will fire LogonComplete.

<span id="page-8-1"></span>In certain situations, the API control will also fire notification events regardless of the mode it is running in. These can include error messages, information messages and all data transfer data.

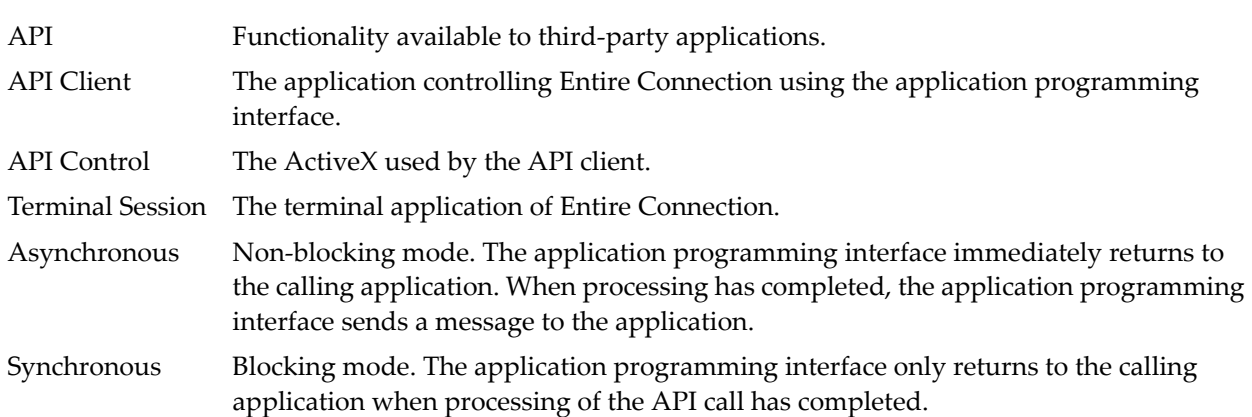

### **Glossary**

### <span id="page-10-0"></span> $3$ **Overview of API Calls**

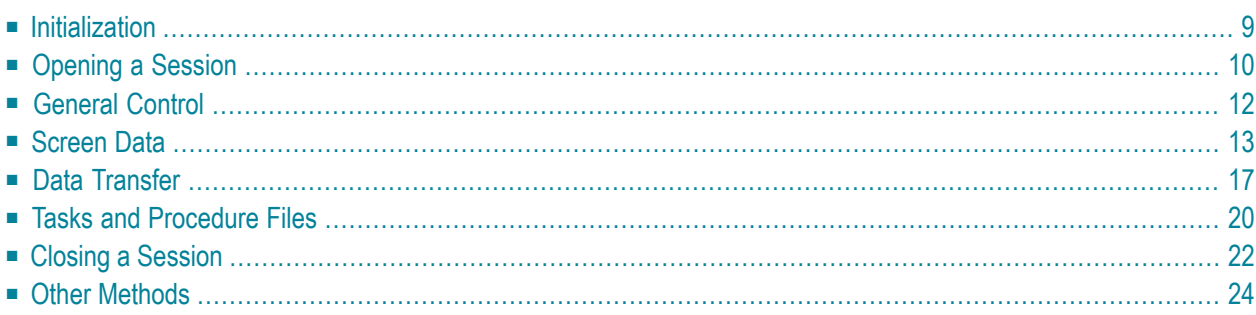

This section provides an overview of all available API calls, grouped according to the following functional areas:

### ■ **[Initialization](#page-12-0)**

- GetRunningTerminalSessions
- Initialize
- LogonEntireConnection

### ■ **[Opening](#page-13-0) a Session**

- GetAvailableSessions
- OpenSession

### ■ **[General](#page-15-0) Control**

- RunHostCommand
- PutData
- SetDataNotificationFlag

### ■ **[Screen](#page-16-0) Data**

- GetScreenText
- GetScreenRawText
- GetScreenAttributes
- GetFxtendedAttributes
- GetCursorPosition
- SetCursorPosition
- ClearScreenText
- CheckForScreenText

### ■ **Data [Transfer](#page-20-0)**

- SetAPIFileDetails
- SetWorkFileDetails
- GetFileName
- CancelFileTransfer

### ■ **Tasks and [Procedure](#page-23-0) Files**

- RunEntConTask
- SetGlobalParameter
- GetGlobalParameter
- CancelRunningTask
- **[Closing](#page-25-0) a Session**
- CloseSession
- CloseAllSessions
- BreakConnection
- **Other [Methods](#page-27-0)** 
	- GetScreenSize

<span id="page-12-0"></span>See the descriptions below for detailed information on these API calls (including associated events).

### **Initialization**

When starting a session, the API client can either attach to a running terminal or create a new terminal.

**To find out the session names of any running terminals (synchronous call only)**

■ Call the following:

APIReturn = GetRunningTerminalSessions(TerminalNames, NumTerminals)

This returns an array of currently running terminals that can be attached. GetRunningTerminalSessions is the only call that can be made before calling Initialize.

### **To attach to a terminal**

Call the following:

APIReturn = Initialize(CreateSession, LinkSessionName, UserLoggedOn, OpenSession)

#### The parameters are:

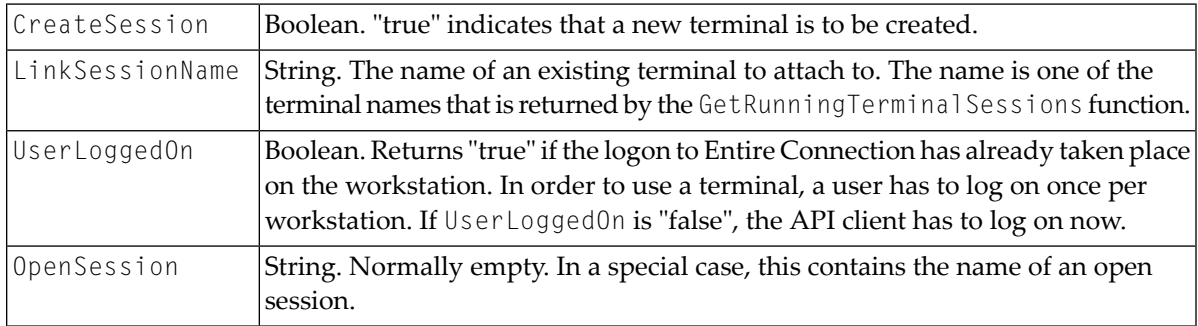

If "true" was returned for CreateSession or if it is not possible to attach to the specified terminal, the API control creates a new session.

If the connection to an existing terminal has been established and if in the meantime a session has been opened in this terminal, the OpenSession parameter contains the name of the session. In this special case, the API client has to decide whether it wants to work with this session which has not been opened under its control. This can only happen if an existing terminal is attached that is currently in the process of opening a session, and this process takes a while and has not yet been completed.

### **To log on to Entire Connection**

Call the following:

<span id="page-13-0"></span>APIReturn = LogonEntireConnection(UserName, Password)

### **Opening a Session**

The API client can either query the available session names from the share file or open a known session directly.

- **To query all sessions defined for the Entire Connection user**
- Call the following:

APIReturn = GetAvailableSessions(SessionNames, DefaultSession)

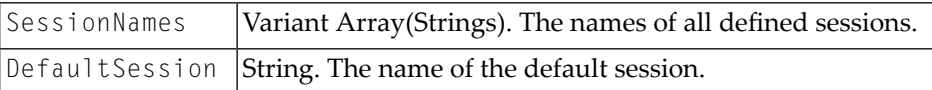

### **To open one of these sessions**

■ Call the following:

APIReturn = OpenSession(SessionName)

The parameter is:

SessionName String. The name of the session that is to be opened.

The session is now open and can be used.

#### **Associated Events:**

■ FirstScreenArrived

Fired when the session receives the first data from the host.

■ ScreenSizeChanged(NumRow, NumColumns)

Notifies the initial screen size, and also whether the terminal changes dynamically during a session.

■ SessionOpened(SessionName)

Fired if a session opens without the API client calling the OpenSession method. This may happen, for example, when a startup task is used. The parameter is:

SessionName String. The name of the open session.

### <span id="page-15-0"></span>**General Control**

### **To send commands to the open session**

Call the following:

APIReturn = RunHostCommand(CommandName)

The parameter is:

CommandName String. The name of the command that is to be executed on the host.

The string is sent to the host and then to the function key ENTER.

### **To send general text and key codes**

Call the following:

```
APIReturn = PutData(Text, KeyCode)
```
The parameters are:

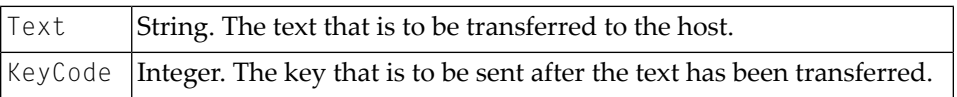

The text that is sent with this command can contain line feeds. These are interpreted as if the function key NEWLINE has been pressed. If you only want to send a key code, you have to pass an empty string for the text.

### **To enable data notifications (synchronous call only)**

Call the following:

```
APIReturn = SetDataNotificationFlag(Enable)
```
The parameter is:

Enable |Boolean. When you set this to "true", data notifications are switched on. Default: off.

### **To show and hide the terminal window**

Set the API control property Terminal Interactive (boolean).

If you connect to a terminal, it stays visible until this value is set to "false".

If you create a new terminal, it is invisible until this value is set to "true".

### **Associated Events:**

```
■ CursorPositionChanged(XPosition, YPosition)
```
Fired when the terminal is in interactive mode and the cursor position is changed with the mouse (not when the cursor moves due to typing).

<span id="page-16-0"></span>■ NewScreenDataArrived()

If enabled, this indicates that new data has arrived from the host.

### **Screen Data**

Screen text is available as the raw text as it is received by the host and as the processed text as it is displayed on the terminal. The raw text contains all characters - including those that are not to be displayed (e.g. password) - and can contain zero values.

Since the raw text can contain zero values, it can only be returned as an array of unsigned characters. The screen text is returned as an array of strings.

### **To return screen text**

Call the following:

```
APIReturn = GetScreenText(ScreenTextArray, TopLeftX, TopLeftY, BottomRightX, 
BottomRightY)
```
The parameters are:

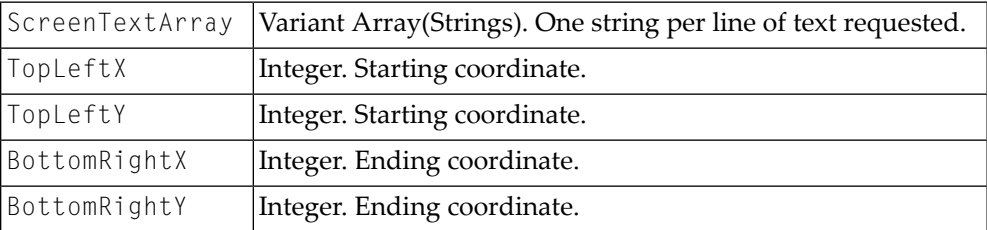

If any of the coordinates is set to -1, the entire screen is returned.

### **To return raw data**

Call the following:

APIReturn = GetScreenRawText(ScreenTextArray)

The parameter is:

ScreenTextArray Variant Array(Unsigned chars). Raw data buffer.

### **To return screen attributes**

Call the following:

APIReturn = GetScreenAttributes(Attributes, AttributesDescription)

#### The parameters are:

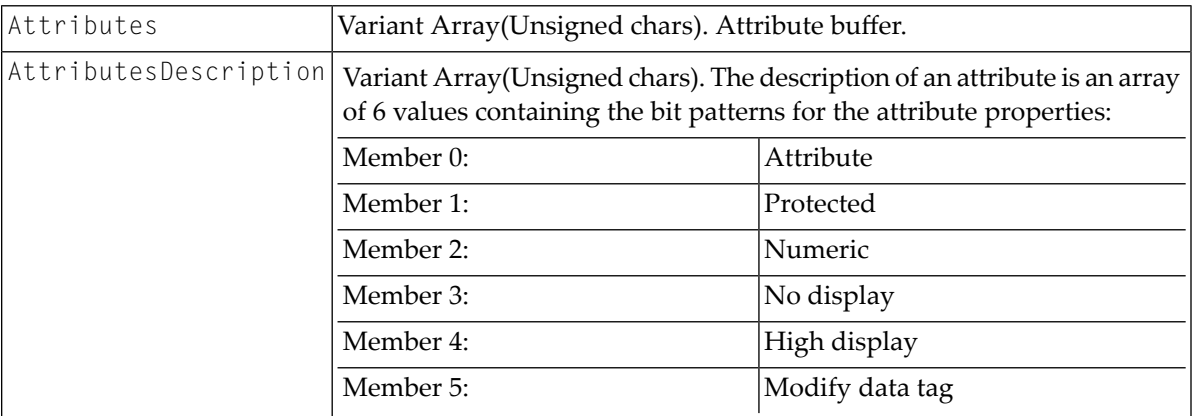

### **To return extended screen attributes**

■ Call the following:

APIReturn = GetExtendedAttributes(ExtendedAttributes)

The parameter is:

ExtendedAttributes Variant Array(Unsigned chars). Extended attribute buffer.

### **To read and set the current cursor position**

■ Call the following:

```
APIReturn = GetCursorPosition(XPosition, YPosition) APIReturn = 
SetCursorPosition(XPosition, YPosition)
```
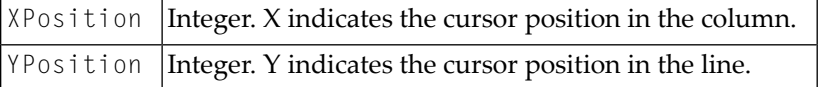

### **To remove all editable text in the specified area**

Call the following:

APIReturn = ClearScreenText(TopLeftX, TopLeftY, BottomRightX, BottomRightY)

The parameters are:

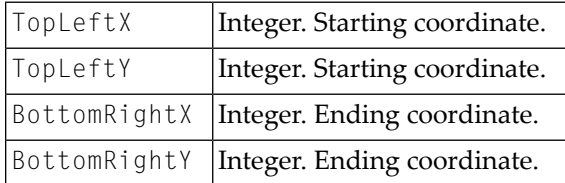

-1 in any value indicates the whole screen.

### **To call the IF command used to check for screen text**

#### Call the following:

```
APIReturn = CheckForScreenText(Text, Result, Position, TopLeftX, TopLeftY, 
Length, CaseSensitive)
```
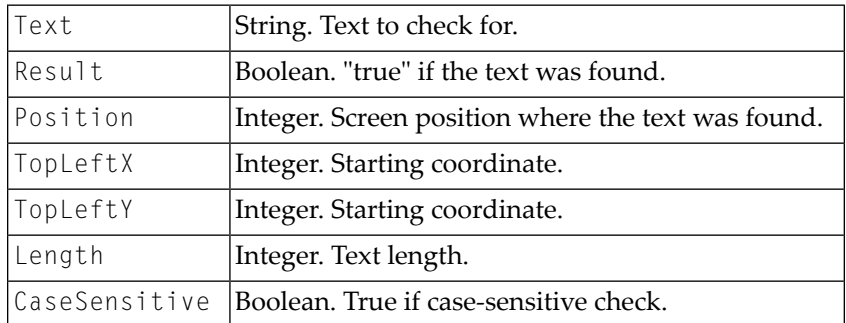

### <span id="page-20-0"></span>**Data Transfer**

### **To prepare for data transfer to be processed directly by the API client**

Call the following:

APIReturn = SetAPIFileDetails(WorkFileNumber, UploadFlag, BinaryFlag, ReportFlag)

### The parameters are:

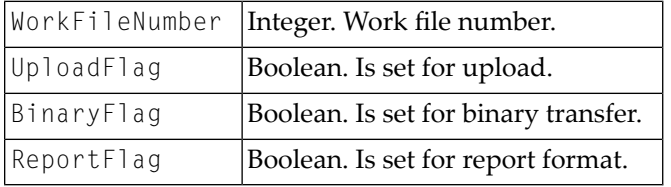

### This results in the following events being fired during upload:

GetAsciiUploadFileBuffer(ErrorCode, FileNumber, Data, DataLength, DataFormat)

GetBinaryUploadFileBuffer(ErrorCode, WorkFileNumber, Data, DataLength)

### and the following events being fired during download:

AsciiFileDataArrived(ErrorCode, FileNumber, DataLength, Data, DataFormat)

BinaryFileDataArrived(ErrorCode, FileNumber, DataLength, Data, DataFormat)

### The event parameters are:

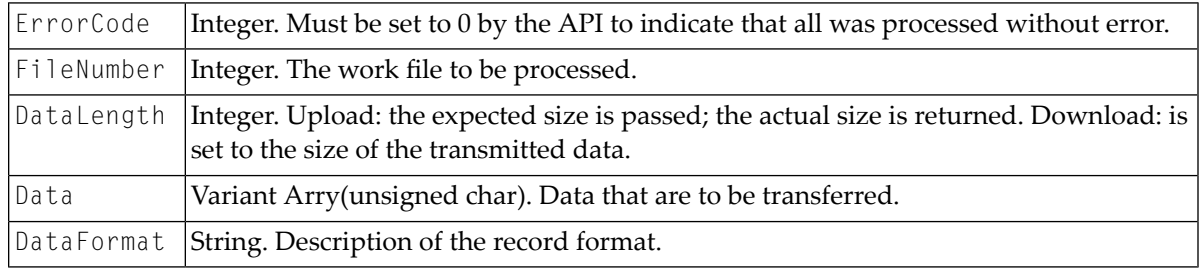

For a normal transfer operation, the API client has to to provide a file name. This can be done by presetting a file name.

### **To preset a file name**

Call the following:

APIReturn = SetWorkFileDetails(Name, FileNumber, Upload, Binary, Report)

The parameters are:

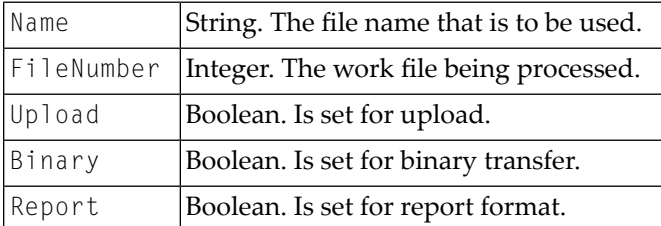

If no preset values are found for the work file being processed, the API client will be asked for a file name.

### **To return a file name**

Respond to the following event:

```
APIReturn = GetFileName(ErrorCode, FileNumber, Upload, Binary, ToPrinter, 
Landscape, ControlChars, DosFormat, FileName)
```
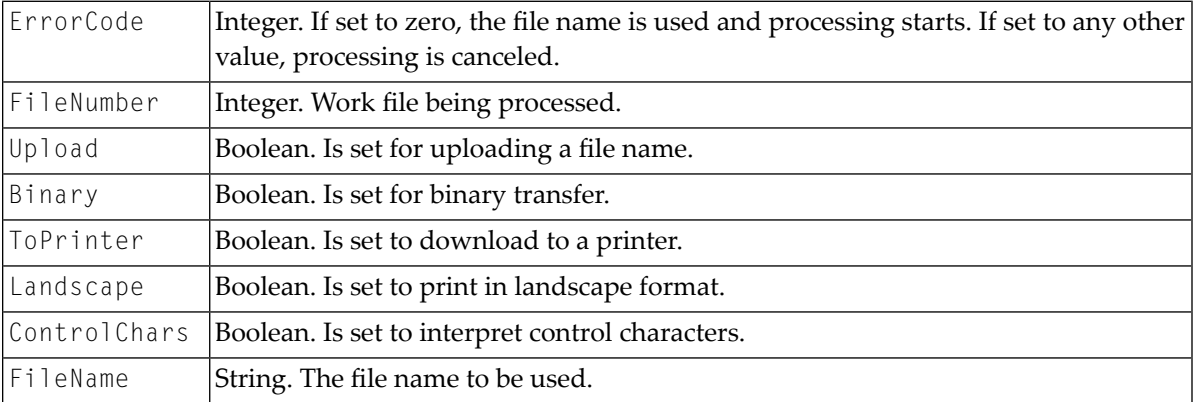

### **To cancel a running data transfer**

■ Call the following:

APIReturn = CancelFileTransfer(FileNumber)

The parameter is:

 $|F|$  i leNumber  $|$ Integer. The number of the work file for which the data transfer is to be canceled.

This call is synchronous. It queues a cancelation request. When data transfer has completed, the FileTransferComplete event is fired.

### **Associated Events:**

■ FileTransferStarting(ErrorCode, FileNumber, Upload, Binary, Headings)

#### The parameters are:

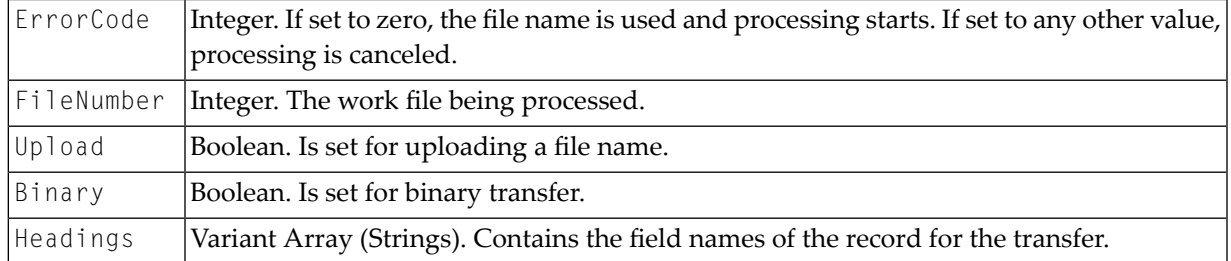

■ FileTransferComplete(FileNumber, Upload, ErrorCode)

#### The parameters are:

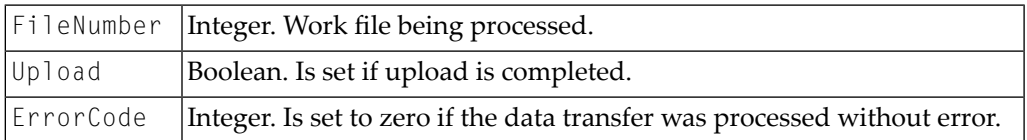

■ FileTransferProgress(ProgressMessage)

### The parameter is:

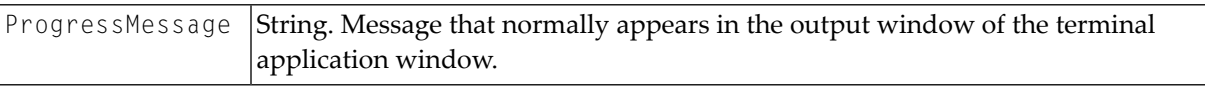

### <span id="page-23-0"></span>**Tasks and Procedure Files**

- **To run an Entire Connection task or procedure file**
- Call the following:

APIReturn = RunEntConTask(TaskName)

#### The parameter is:

TaskName String. The name of an Entire Connection task or procedure file.

**Note:** For a synchronous connection, the application programming interface returns to the calling application after the TaskName has been checked and the task or procedure file has been started (not when the task or procedure file is completed). For an asynchronous call, the application programming interface immediately returns to the calling application.

#### **To access the global parameters +PARM0 to +PARM9**

Call the following:

```
APIReturn = SetGlobalParameter(ParamNumber, Value) APIReturn = 
GetGlobalParameter(ParamNumber, Value)
```
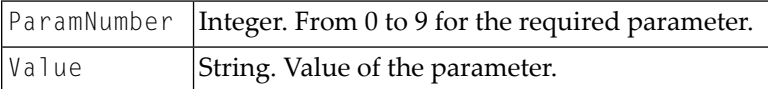

### **To cancel a running procedure file (synchronous call only)**

■ Call the following:

APIReturn = CancelRunningTask()

This will return immediately. The procedure file will notify termination by firing the EntConTaskComplete event.

### **Associated Events:**

```
■ EntConTaskStarting(ErrorCode, TaskName)
```
Is called when a task is started other than explicitly by the application programming interface (e.g. a logon task).

The parameters are:

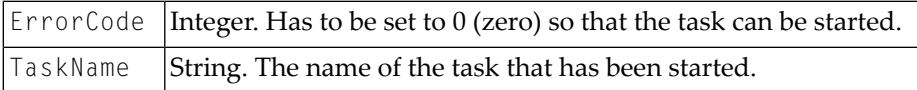

■ EntConTaskComplete(ErrorCode, TaskName)

### The parameters are:

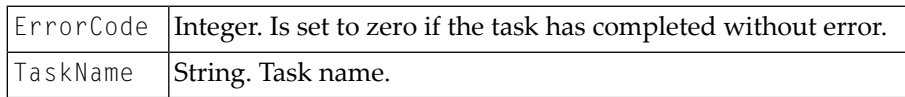

■ TaskInputRequest(ErrorCode, DisplayOne DisplayTwo, Flags, ReturnData)

This event is fired if an INPUT statement is executed in a procedure file.

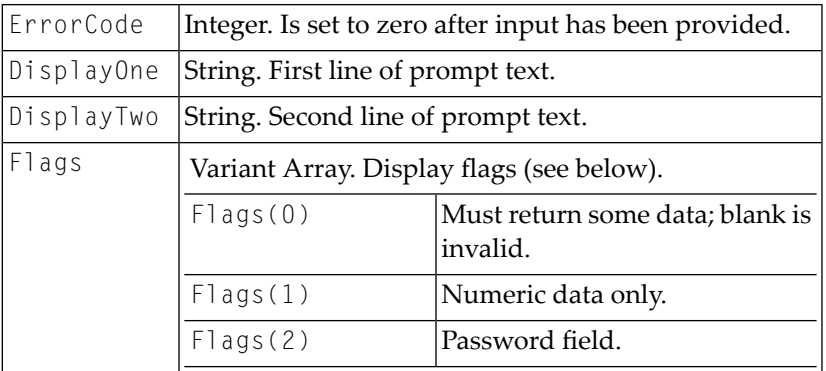

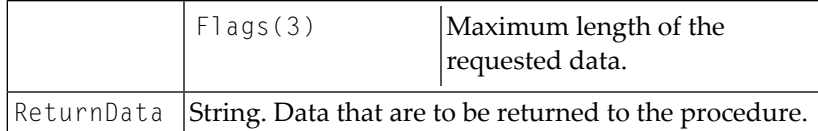

■ TaskDisplayMessageRequest(ErrorCode, Text, DialogBox, MessageType, Response)

This event is fired if a WAIT statement is executed in a procedure file.

#### The parameters are:

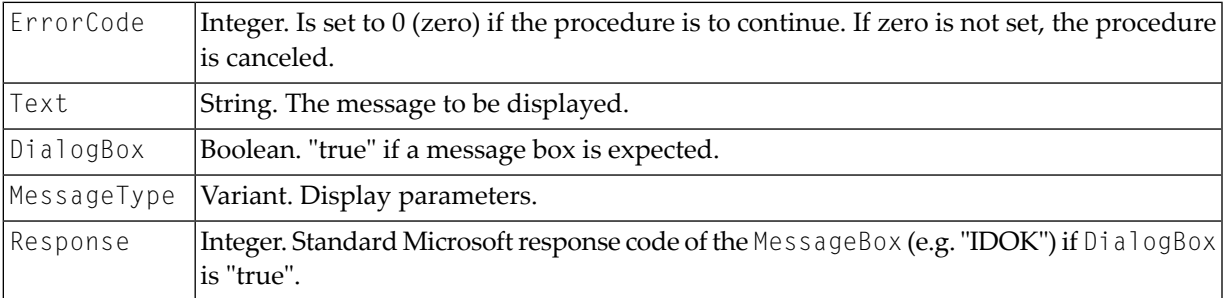

### ■ TaskError(ErrorCode, ErrorText)

### The parameters are:

<span id="page-25-0"></span>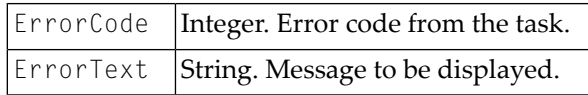

### **Closing a Session**

- **To close an open session and leave the connection to Entire Connection active**
- Call the following:

APIReturn = CloseSession()

### **To close all terminals (asynchronous call only)**

■ Call the following:

APIReturn = CloseAllSessions()

This will close any terminal session on the workstation, including those opened directly. This call should be used with caution. It also breaks the connection to the terminal. There is no completion event.

### **To break the link to the terminal (synchronous call only)**

Call the following:

APIReturn = BreakConnection(Closedown)

### The parameter is:

 $|C|$  Osedown  $|$ Boolean. Is set to "true" to close the terminal window on disconnect.

If Closedown is set to "false" and the Entire Connection terminal is not logged on, the terminal will be closed anyway. If the terminal was hidden, it will be automatically shown when the connection is broken.

### **Associated Events:**

■ CurrentSessionClosed

The session has closed down without a request from the application programming interface. This can happen if the terminal is interactive and the user closes the session, or if a session times out.

■ TerminalClosedown

The terminal has completely closed down with no request from the application programming interface. This can happen in interactive mode if the user closes the application, or if CloseAllSessions is called from another API session.

### <span id="page-27-0"></span>**Other Methods**

- **To return the current size of the open terminal**
- Call the following:

APIReturn = GetScreenSize(NumberOfRows, NumberOfColumns)

<span id="page-28-0"></span>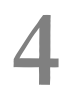

## Other Events, Key Codes and Error Codes

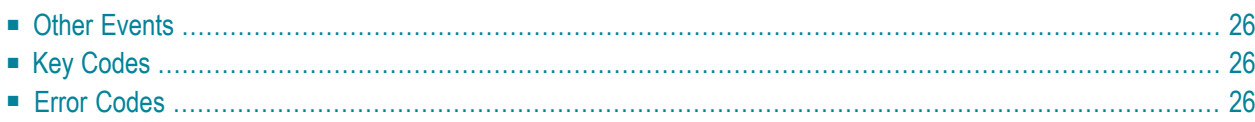

### <span id="page-29-0"></span>**Other Events**

■ ServerRequestedFileName(ErrorCode, OpenFile, Flags, Title, DefExtension, Filter, InitFileName, InitDirectory, FileName)

Is called if the session needs a file name.

### The parameters are:

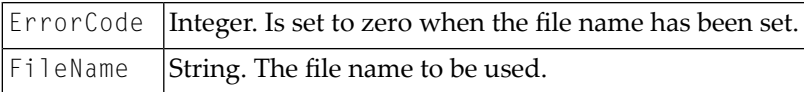

The other parameters are those expected by the common open file dialog.

```
■ TerminalWarningMessage(Message, DisplayFlag)
```
### The parameters are:

<span id="page-29-1"></span>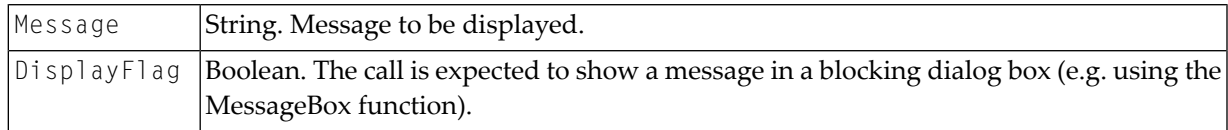

### **Key Codes**

<span id="page-29-2"></span>The key codes that can be passed using PutData are contained in the include file that is provided on the Entire Connection CD-ROM as part of the samples. Only these should be used. If other values are passed, the effects are not defined.

### **Error Codes**

These are all integer values. The descriptions are provided in the include files on the Entire Connection CD-ROM as part of the code samples.